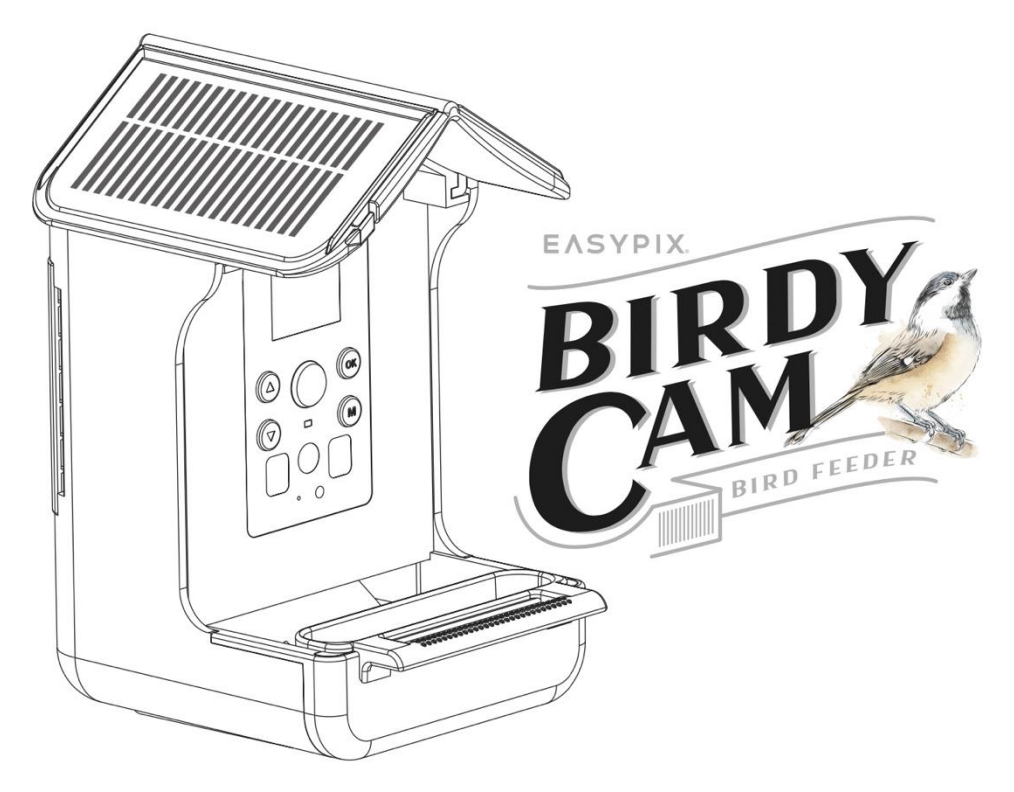

#### **Comedero y cámara para pájaros**

### **INSTRUCCIONES DE USO**

- **FR :** Un manuel dans votre langue est disponible sur Internet:
- **IT:** Il manuale nella sua lingua può essere trovato su Internet:
- **ES:** Puede encontrar un manual en su idioma en Internet:
- **PT:** Um manual em seu idioma pode ser encontrado na Internet:
- **PL:** Instrukcję w swoim języku możesz znaleźć na stronie:
- **SV:** En handbok på ditt språk finns på Internet:
- **NL:** Een handleiding in uw taal vindt u op internet:

# **bit.ly/birdycam**

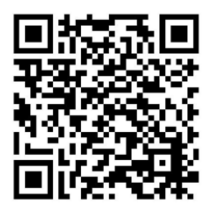

# <u>Índice</u>

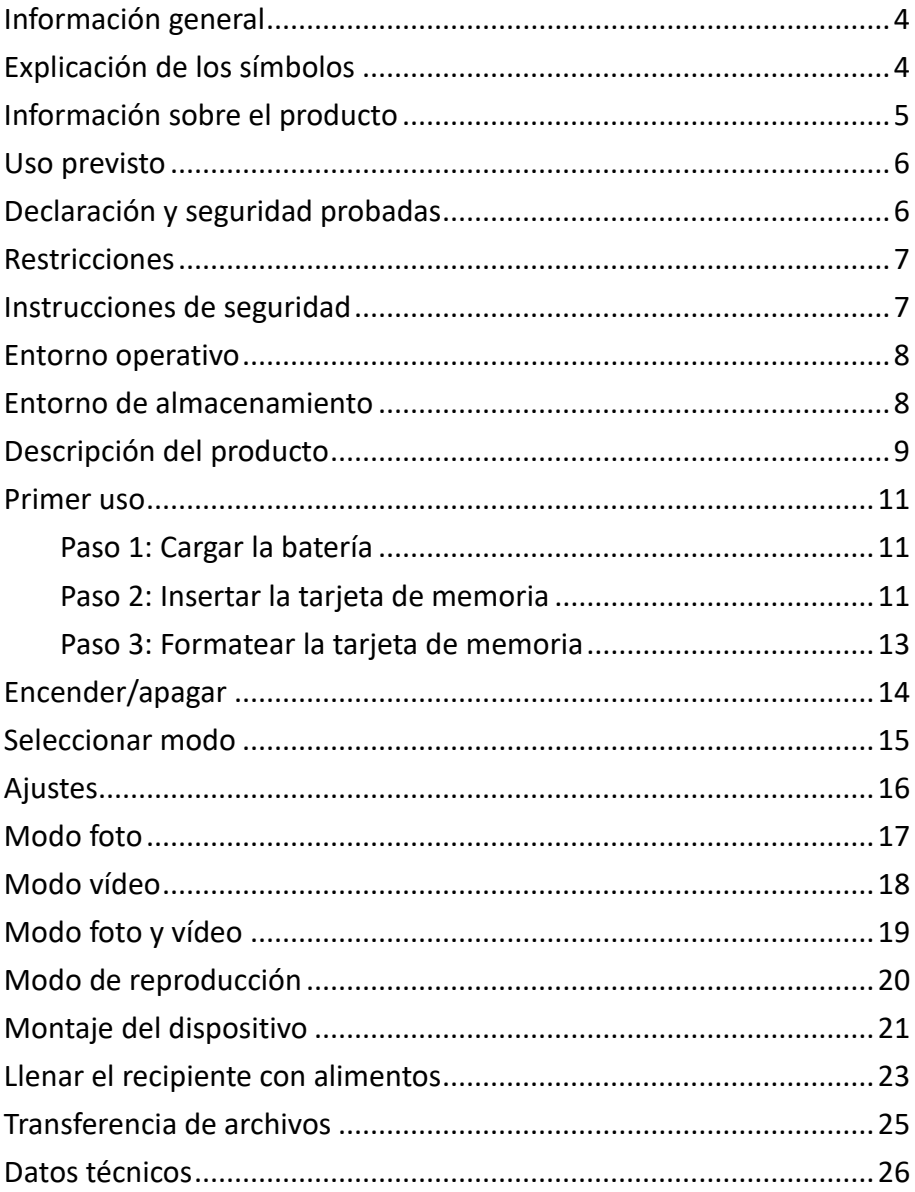

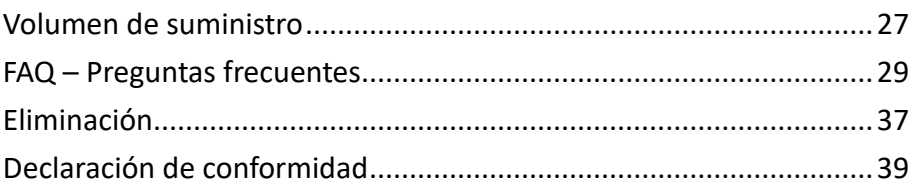

#### **Descargo de responsabilidad**

Easypix no ofrece ninguna declaración ni garantía con respecto a este manual y, en la medida permitida por la ley, limita expresamente su responsabilidad por el incumplimiento de las garantías que pudieran estar implícitas a la sustitución de este manual por otro. Además, Easypix se reserva el derecho de revisar esta publicación en cualquier momento sin obligación de notificar a nadie dichas revisiones. Easypix no se hace responsable del mal uso de la información aquí contenida. Si tiene alguna sugerencia de mejora o modificación o ha encontrado errores en esta publicación, le rogamos que nos lo comunique.

Al instalar y utilizar este producto deben observarse todas las normas de seguridad nacionales, regionales y locales pertinentes. Por razones de seguridad y para garantizar el cumplimiento de los datos documentados del sistema, las reparaciones de los componentes solo pueden ser realizadas por el fabricante.

La inobservancia de estas indicaciones puede provocar lesiones o daños en el aparato.

Derechos de autor © by Easypix GmbH

Reservados todos los derechos. Queda prohibida la reproducción, distribución o transmisión total o parcial de esta publicación, en cualquier forma o por cualquier medio, incluidos el fotocopiado, la grabación u otros métodos electrónicos o mecánicos, sin la autorización previa por escrito del editor. Para solicitar autorización, póngase en contacto con el editor.

Easypix GmbH, Em Parkveedel 11, 50733 Colonia, Alemania. support@easypix.com - www.easypix.com

### <span id="page-4-0"></span>**Información general**

Lea este manual y las instrucciones de seguridad que contiene antes de utilizar el producto. Siga todas las instrucciones.

De este modo se evitan incendios, explosiones, descargas eléctricas u otros peligros que podrían provocar daños materiales y/o lesiones graves o mortales.

El producto sólo puede ser utilizado por personas que hayan leído y comprendido completamente el contenido de este manual de usuario.

Asegúrese de que todas las personas que utilicen el producto hayan leído estas advertencias e instrucciones y las sigan.

Conserve toda la información y las instrucciones de seguridad para futuras consultas y transmítalas a los siguientes usuarios del producto.

El fabricante no se hace responsable de los daños materiales o personales causados por una manipulación incorrecta o por el incumplimiento de las instrucciones de seguridad.

### <span id="page-4-1"></span>**Explicación de los símbolos**

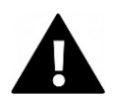

### **ADVERTENCIA**

Advertencia indica un peligro con un nivel de riesgo medio que, si no se evita, puede provocar lesiones graves.

## *NOTA*

Indica información que se considera importante pero que no está relacionada con el peligro.

#### <span id="page-5-0"></span>**Información sobre el producto**

Este dispositivo es un comedero para pájaros y una cámara automática de grabación de foto y vídeo. Está equipado con un sensor PIR piroeléctrico de alta sensibilidad y detecta cualquier movimiento en un radio de tres metros. Si un pájaro u otro animal se mueve delante del objetivo, la cámara se activa y toma automáticamente fotos o vídeos de alta resolución del animal.

### <span id="page-6-0"></span>**Uso previsto**

Este dispositivo está diseñado para su uso en exteriores. Es impermeable, por lo que está protegido del agua y se puede fijar a un árbol, arbusto, etc.

Es ideal para su uso en el jardín.

Además de la batería recargable incorporada, el dispositivo tiene un doble panel solar que suministra energía continuamente cuando brilla el sol.

# *NOTA*

**El dispositivo es adecuado para su uso a la luz del día. Las tomas nocturnas no son visibles.**

### <span id="page-6-1"></span>**Declaración y seguridad probadas**

El producto ha sido probado de conformidad con los requisitos esenciales y otras disposiciones pertinentes de las Directivas 2014/30/UE, 2011/65/UE y (UE) 2015/863. Su seguridad cumple los requisitos de la normativa nacional pertinente.

#### <span id="page-7-0"></span>**Restricciones**

# **ADVERTENCIA**

**El producto no es adecuado para niños menores de 3 años, ya que existe riesgo de asfixia.**

- El producto contiene piezas pequeñas. Para evitar su ingestión, asegúrese de que los niños utilicen el producto bajo la supervisión de un adulto.
- Asegúrese de que todas las piezas no estén expuestas a temperaturas extremas.

#### <span id="page-7-1"></span>**Instrucciones de seguridad**

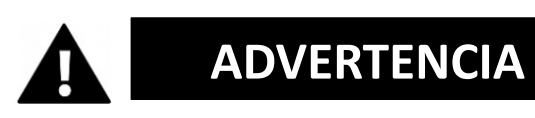

**Este producto sólo es adecuado para el uso descrito. El fabricante no se hace responsable de los daños causados por un uso inadecuado.**

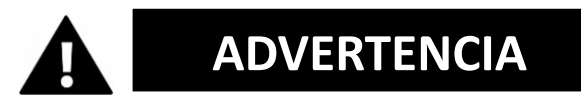

**Lea atentamente estas instrucciones de uso antes de utilizar.**

Mantenga las piezas pequeñas fuera del alcance de los niños.

- Llene el aparato sólo con comida seca.
- Asegúrese de que no se acumula humedad en el interior del aparato.
- No llene el aparato con líquidos.
- Limpie el aparato cuidadosamente con un paño seco.

#### <span id="page-8-0"></span>**Entorno operativo**

- Si está presente, retire la película protectora transparente de la lente y la pantalla antes del primer uso.
- Proteja el producto de caídas, golpes y choques.
- No exponga el producto a temperaturas inusualmente altas o bajas.
- No apta para tomas nocturnas.

#### <span id="page-8-1"></span>**Entorno de almacenamiento**

- Almacene el producto a temperatura ambiente en un lugar seco y sin polvo.
- No lo exponga a la luz solar directa ni a temperaturas inusualmente altas o bajas.

### <span id="page-9-0"></span>**Descripción del producto**

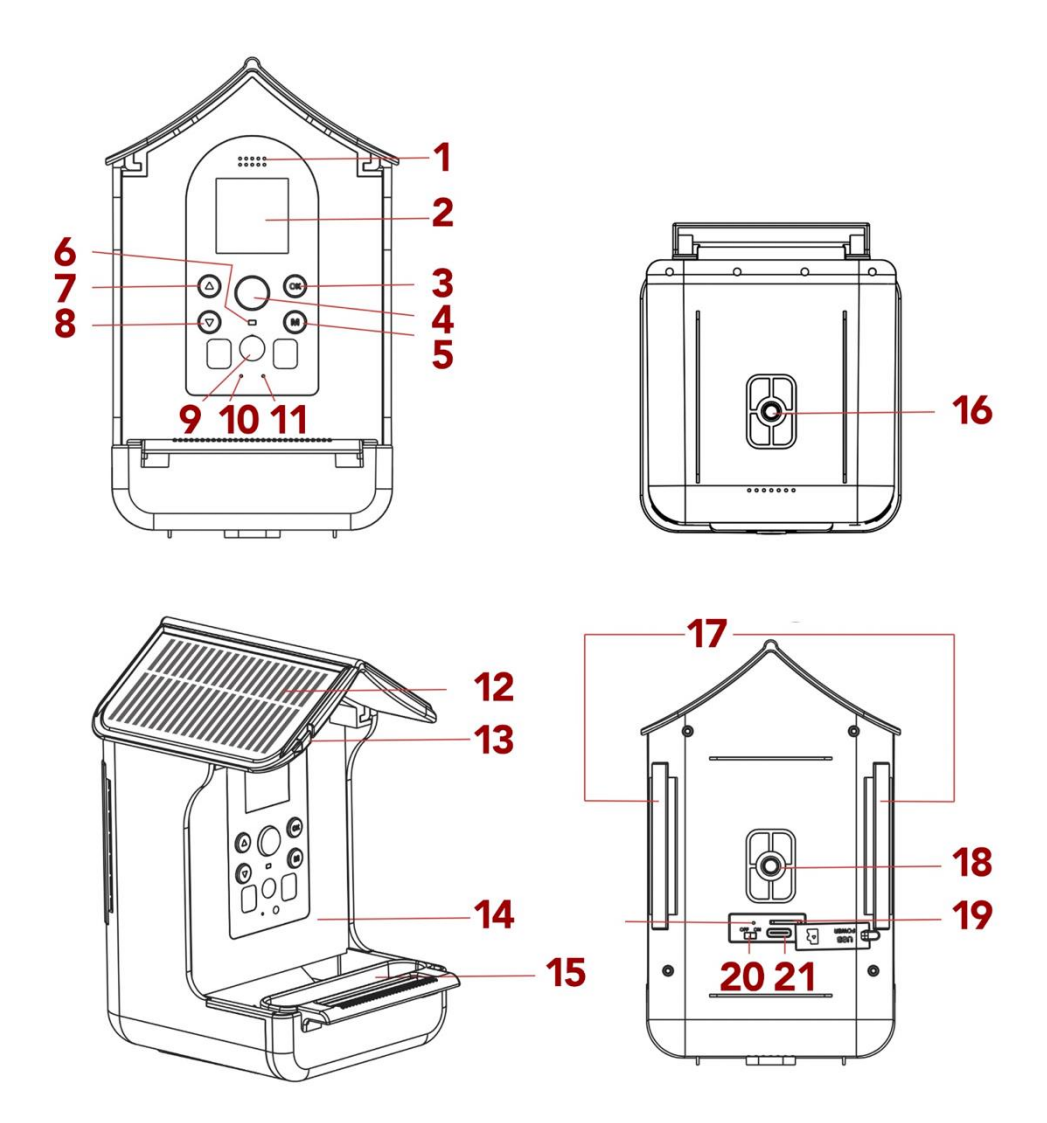

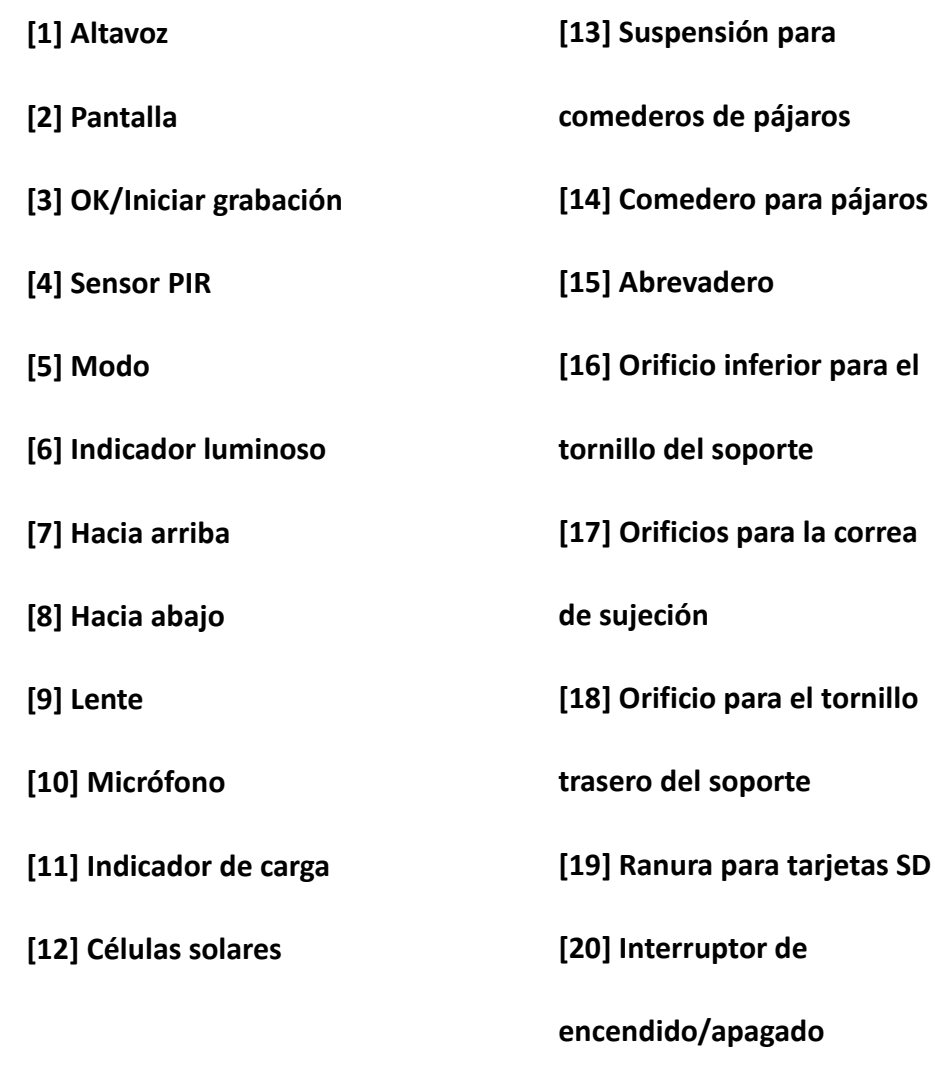

**[21] USB (Tipo-C)**

**[14] Comedero para pájaros**

para el

#### <span id="page-11-0"></span>**Primer uso**

# *NOTA*

**Cuando utilice el aparato por primera vez, siga los pasos que se indican a continuación para garantizar un rendimiento óptimo del aparato.**

#### <span id="page-11-1"></span>**Paso 1: Cargar la batería**

Utilice el cable USB suministrado para cargar el dispositivo y conéctelo al puerto USB de la parte posterior del dispositivo. El indicador de carga se ilumina durante el proceso de carga [11].

El dispositivo está equipado con un panel solar que lo carga continuamente. Si no hay luz solar durante un periodo prolongado, tendrás que llevarte el dispositivo a casa para cargarlo mediante el cable USB.

#### <span id="page-11-2"></span>**Paso 2: Insertar la tarjeta de memoria**

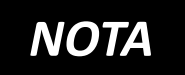

**La "BirdyCam" admite el uso de tarjetas de memoria de hasta 32 GB** 

#### **de capacidad máxima.**

El dispositivo sólo funcionará correctamente si la tarjeta TF está insertada correctamente.

- Inserte la tarjeta de memoria en la ranura para tarjetas de memoria [19] y asegúrese de que la tarjeta está insertada en la dirección correcta.
- La tarjeta debe deslizarse fácilmente, con una ligera acción de resorte para fijarla en su posición.
- Si la tarjeta se resiste al introducirla o hay que forzarla, compruebe que la tarjeta está introducida en el sentido correcto.
- Cierre la ranura de la tarjeta de memoria con la tapa de silicona.

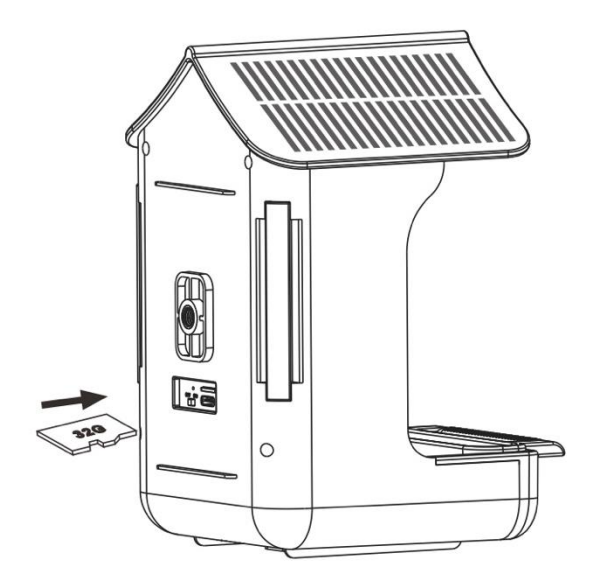

#### <span id="page-13-0"></span>**Paso 3: Formatear la tarjeta de memoria**

- Para garantizar un rendimiento óptimo de la tarjeta de memoria, debe formatearla antes de utilizarla por primera vez.
- Vaya a los ajustes de "Formato" en el menú de usuario para llevar a cabo el proceso de formateo.

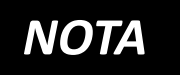

**El formateo borra todos los datos y archivos de la tarjeta de memoria.**

Asegúrese de haber realizado una copia de seguridad de los archivos importantes antes de formatear la tarjeta de memoria para su uso con la "BirdyCam".

#### <span id="page-14-0"></span>**Encender/apagar**

Deslice el interruptor de encendido/apagado [20] a la posición "ON" para encender el aparato. A continuación, pulse el botón de modo [5] y los botones "Arriba"/"Abajo" [7/8] para seleccionar un modo. Confirme con OK [3].

Puedes elegir entre los siguientes modos:

- **Foto** (el dispositivo sólo hace fotos),
- **Vídeo** (el dispositivo sólo graba vídeos),
- **Foto + vídeo** (el dispositivo hace fotos y vídeos)
- **Reproducción**
- **Ajustes**

Tras seleccionar el modo, el dispositivo está

inmediatamente listo para su uso y graba automáticamente en cuanto algo se mueve delante del objetivo.

Durante una grabación, el indicador luminoso [6] se ilumina en azul.

Para apagar el aparato, deslice el interruptor de encendido/apagado [20] a la posición "OFF".

#### <span id="page-15-0"></span>**Seleccionar modo**

Pulse el botón Modo [5] y los botones "Abajo"/"Arriba" [7/8] para seleccionar un modo. Confirme con OK [3].

Puedes elegir entre los siguientes modos:

- **Foto** (sólo fotos)
- **Vídeo** (sólo vídeos)
- **Foto + Vídeo** (Fotos y Vídeos)
- **Reproducción**
- **Ajustes**

Para volver, pulse de nuevo el botón de modo.

# *NOTA*

**Tras seleccionar el modo, el dispositivo está inmediatamente listo para su uso y comienza a** 

**grabar automáticamente en cuanto algo se mueve delante del objetivo.**

# *NOTA*

**Si se activa el salvapantallas, pulsa cualquier botón durante 2-3 segundos para reactivarlo.**

### <span id="page-16-0"></span>**Ajustes**

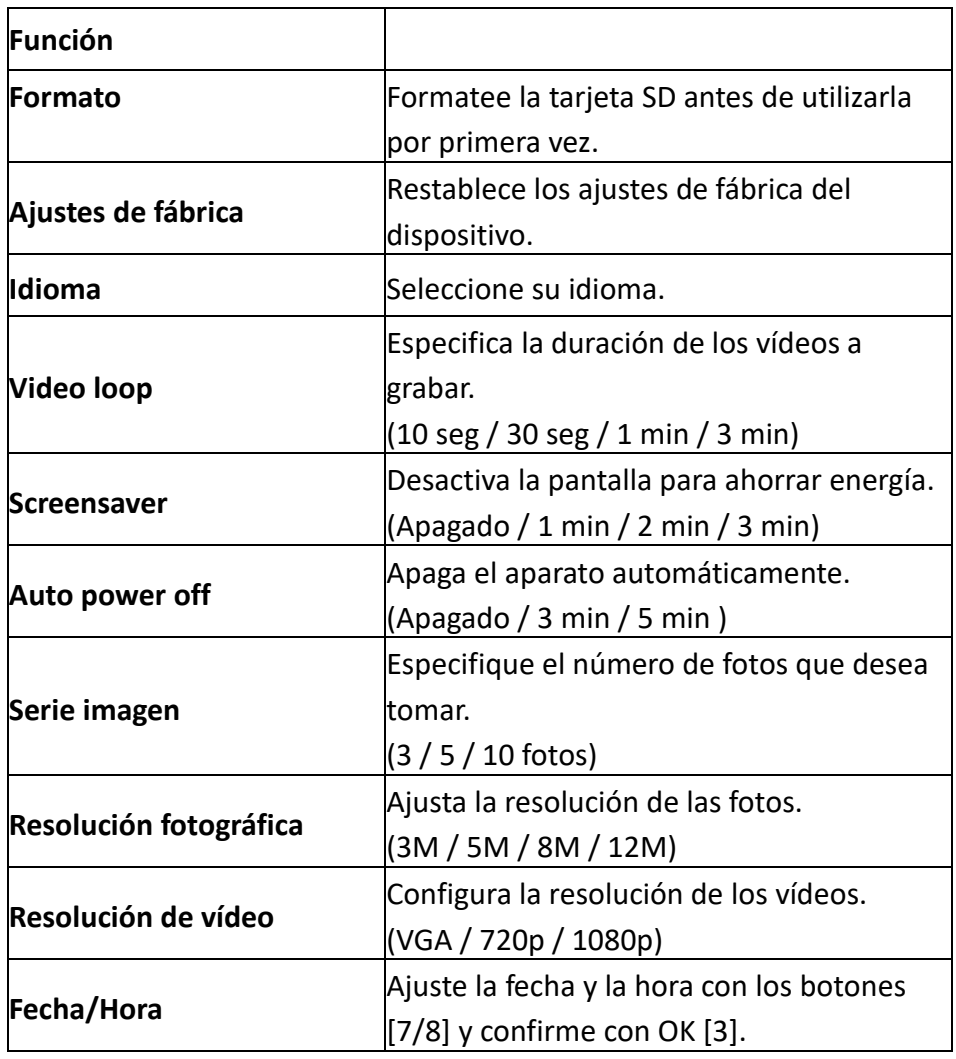

#### <span id="page-17-0"></span>**Modo foto**

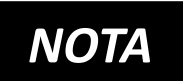

**Pulse primero el botón de modo (5). A continuación, vaya a "Ajustes" / "Serie imagen" para seleccionar el** 

**número de fotos que desea tomar: 3, 5, 10 o fotos. Este número de fotos se tomará automáticamente cuando un pájaro se mueva delante del objetivo.**

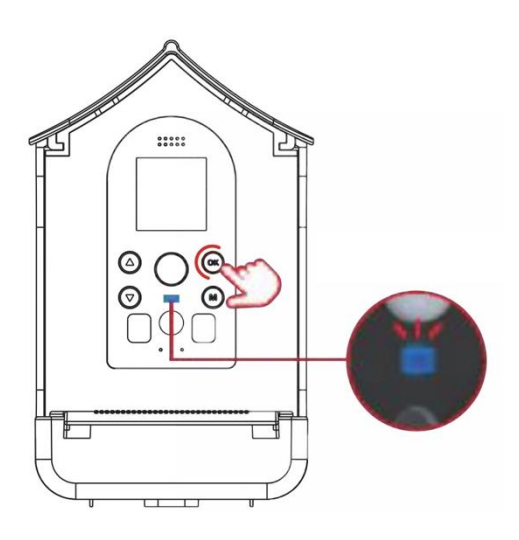

• Pulse el botón de modo [5] y los botones [7/8] para seleccionar el **modo foto.** 

• Confirme con el botón OK [3].

Tras seleccionar el modo, el aparato está inmediatamente listo para su uso y graba automáticamente en cuanto algo se mueve delante del objetivo. Durante una grabación, el indicador luminoso se ilumina en azul [6].

#### <span id="page-18-0"></span>**Modo vídeo**

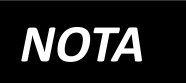

**Pulse primero el botón de modo (5). A continuación, ve a "Ajustes" / "Video loop" para seleccionar la** 

**duración de tus vídeos.** 

**(10 segundos / 30 segundos / 1 minuto / 3 minutos). Se graba automáticamente un vídeo cuando un pájaro se mueve delante del objetivo.**

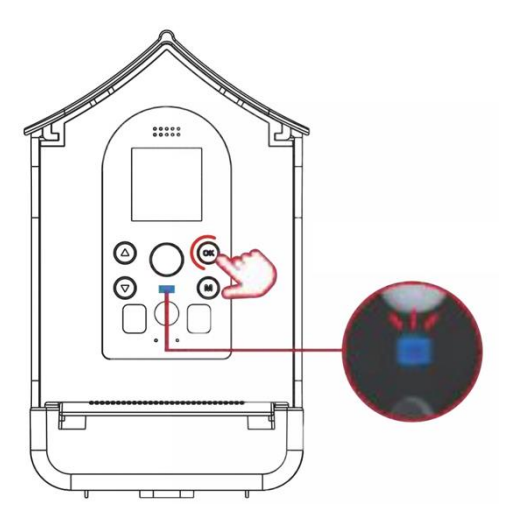

- Pulse el botón de modo [5] y los botones [7/8] para seleccionar el **modo de vídeo.**
- Confirme con el botón OK [3].

Tras seleccionar el modo, el aparato está inmediatamente listo para su uso y graba automáticamente en cuanto algo se mueve delante del objetivo. Durante una grabación, el indicador luminoso se ilumina en azul [6].

#### <span id="page-19-0"></span>**Modo foto y vídeo**

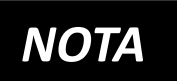

**Pulse primero el botón de modo (5). A continuación, vaya a "Ajustes" / " Serie imagen " para seleccionar el** 

**número de fotos que desea tomar (3, 5, 10 o fotos). A continuación, ve a "Ajustes" / "Video loop" para seleccionar la duración de los vídeos (10 seg. / 30 seg. / 1 min. / 3 min.).**

Si un pájaro se mueve delante del objetivo, se graba automáticamente el número de fotos establecido y, a continuación, un vídeo.

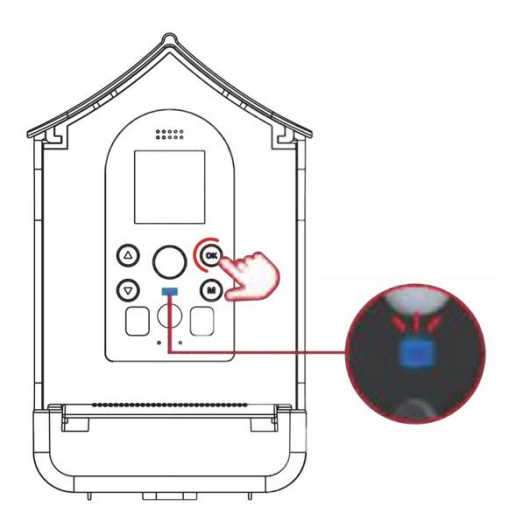

• Pulsa el botón de modo [5] y los botones [7/8] para seleccionar el **modo foto + vídeo.** 

• Confirme con el botón OK [3].

Tras seleccionar el modo, el aparato está inmediatamente listo para su uso y graba automáticamente en cuanto algo se mueve delante del objetivo. Durante una grabación, el indicador luminoso se ilumina en azul [6].

#### <span id="page-20-0"></span>**Modo de reproducción**

Pulse el botón de modo [5] y los botones "Abajo"/"Arriba" [7/8] para seleccionar un modo de reproducción. Confirme con OK [3].

- **Pulse los botones [7/8] para ver los archivos.**
- **Pulsa el botón OK [3] para reproducir/detener el archivo.**
- **Pulse el botón de modo [5] para volver.**
- **Mantenga pulsada la tecla [7] para borrar un archivo. Confirme con OK.**
- **Mantenga pulsada la tecla [8] para borrar TODOS los archivos. Confirme con OK.**

#### <span id="page-21-0"></span>**Montaje del dispositivo**

#### **Opción 1: Fijación con la correa**

Pase la correa por los orificios de fijación. Sujeta el dispositivo al tronco del árbol con la correa.

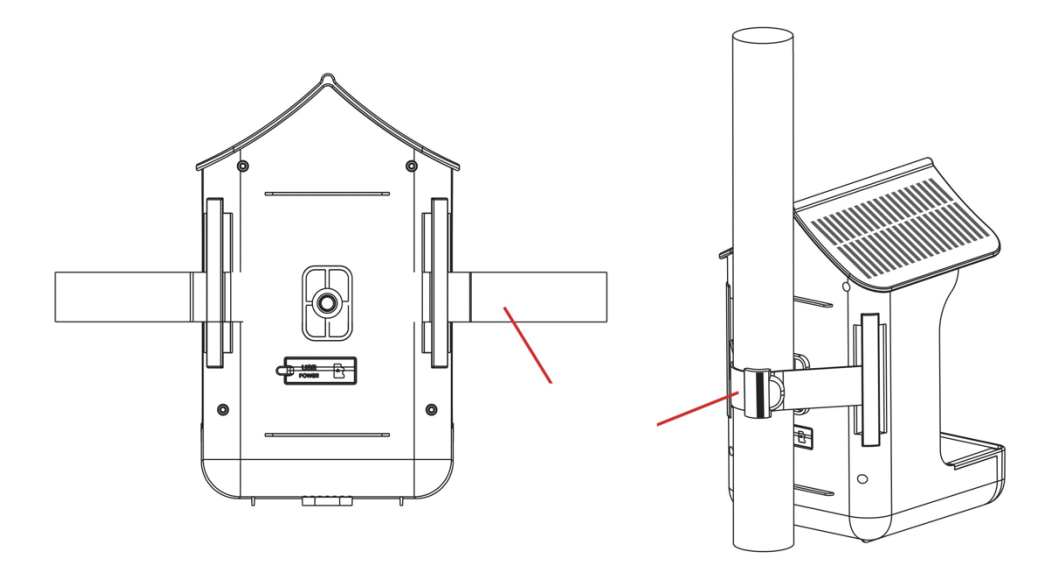

#### **Opción 2: Montaje mediante el soporte**

Hay orificios para el soporte en la parte trasera e inferior del aparato.

Seleccione una posición adecuada para el aparato y fije allí el soporte junto con el adaptador para trípode.

A continuación, fija el dispositivo al tronco de un árbol o a un poste utilizando el soporte.

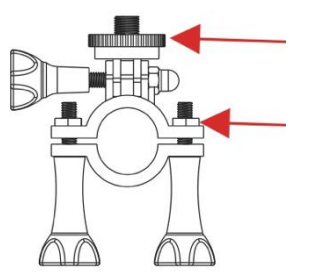

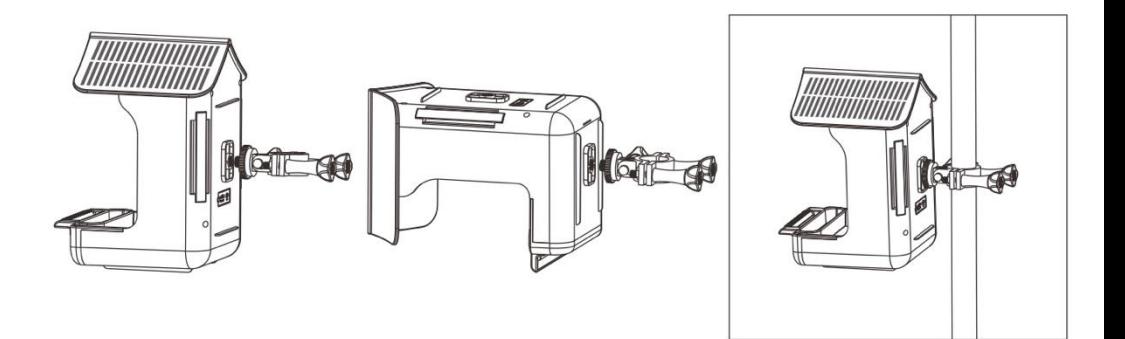

#### <span id="page-23-0"></span>**Llenar el recipiente con alimentos**

- 1) Tire de la trampilla del techo hacia delante desde la parte trasera para abrir el contenedor.
- 2) Coloque la comida para pájaros en el recipiente.
- 3) Vuelva a cerrar la trampilla superior del techo deslizándola hacia atrás desde la parte delantera.
- 4) El cajón inferior puede extraerse en caso necesario.

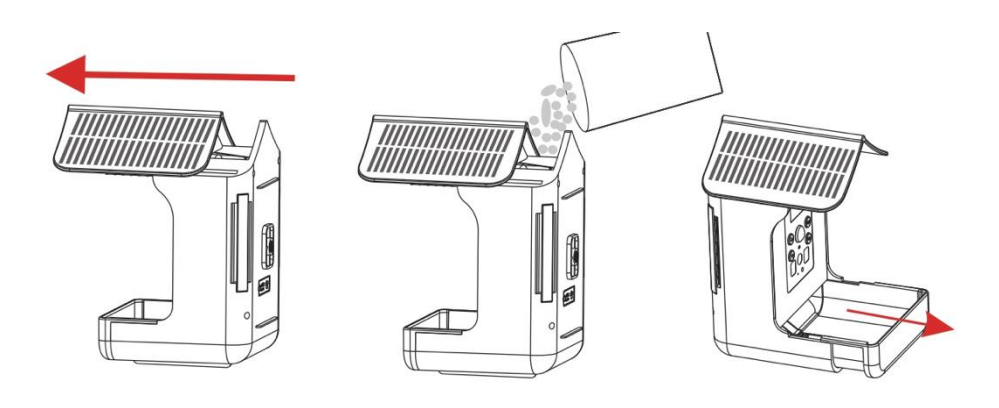

**Asegúrate de que la comida no esté**  *NOTA* **húmeda y permanezca seca.** 

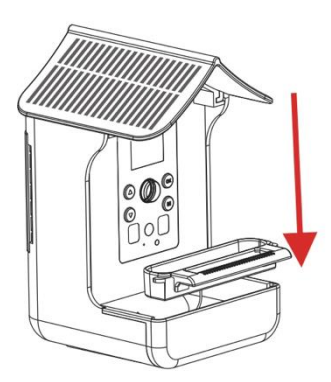

**Vierta agua en el bebedero:** Coloque el bebedero y vierta agua.

#### **[Alternativamente en lugar de agua] Coloque el comedero de néctar:**

Coloque el bebedero de néctar y retire la tapa, llénelo de néctar y vuelva a tapar la tapa.

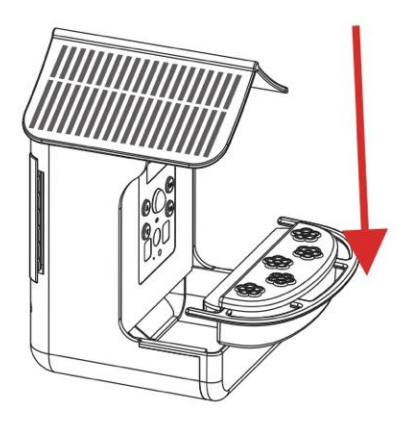

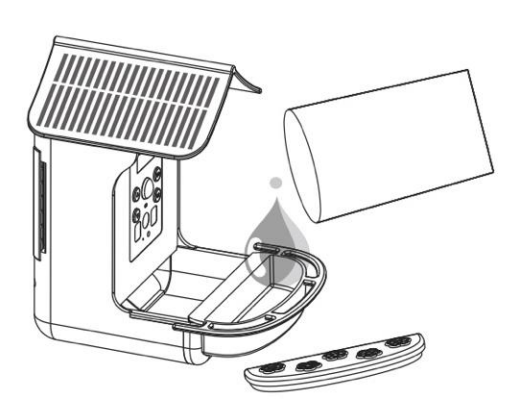

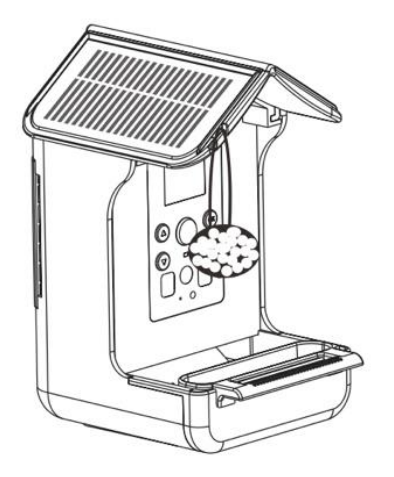

### **Coloca comederos para pájaros colgantes:**

Ate el comedero para pájaros a un cordel y luego fije el extremo del cordel al orificio para colgar del aparato [13].

### <span id="page-25-0"></span>**Transferencia de archivos**

Hay dos formas de transferir archivos al ordenador.

#### Opción 1:

Deje la tarjeta de memoria en el dispositivo y conéctelo al ordenador mediante el cable USB. El dispositivo debe estar encendido para la transferencia de datos.

#### Opción 2:

Extrae la tarjeta de memoria del dispositivo e introdúcela en el puerto USB del ordenador. Copia los vídeos y las fotos de la carpeta DCIM en tu ordenador.

### <span id="page-26-0"></span>**Datos técnicos**

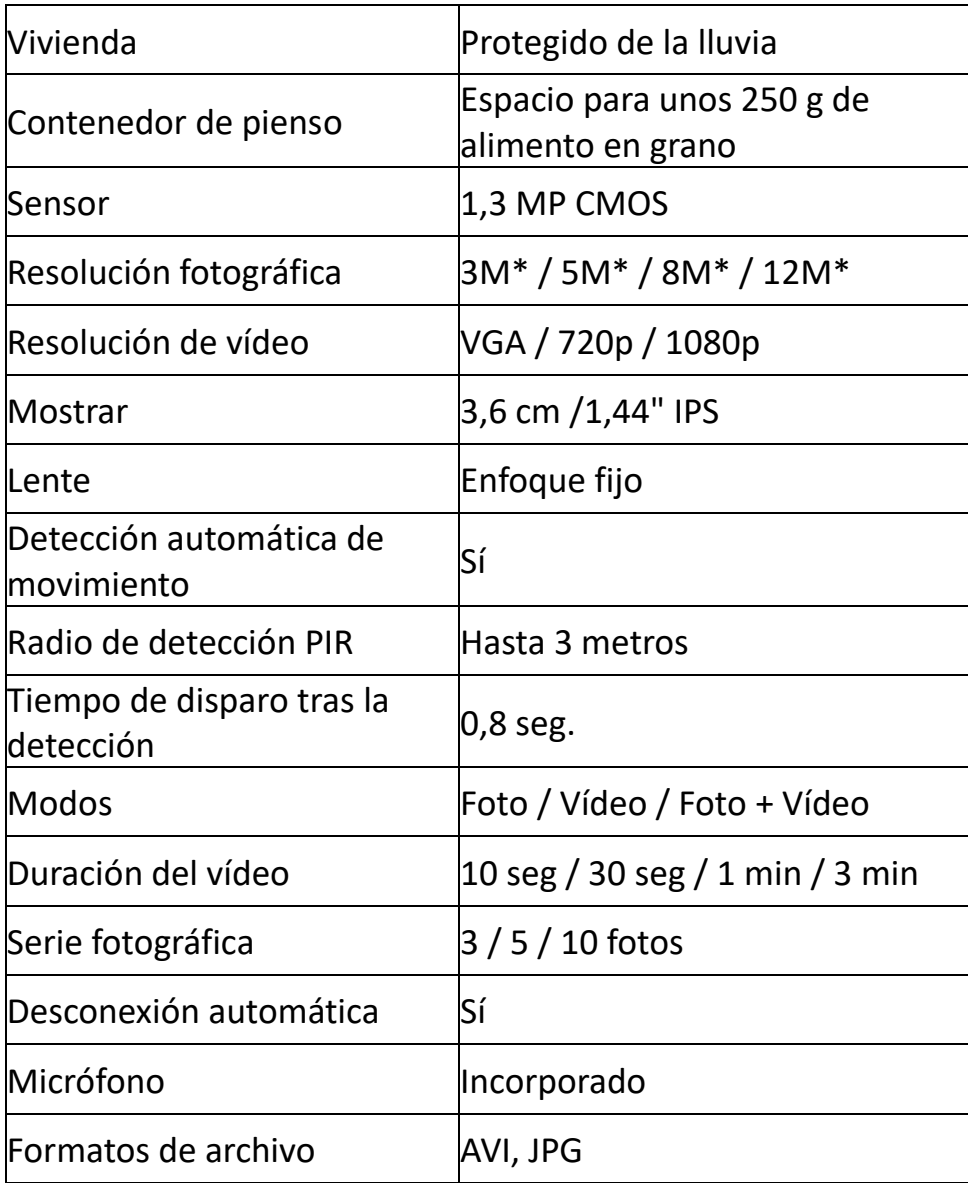

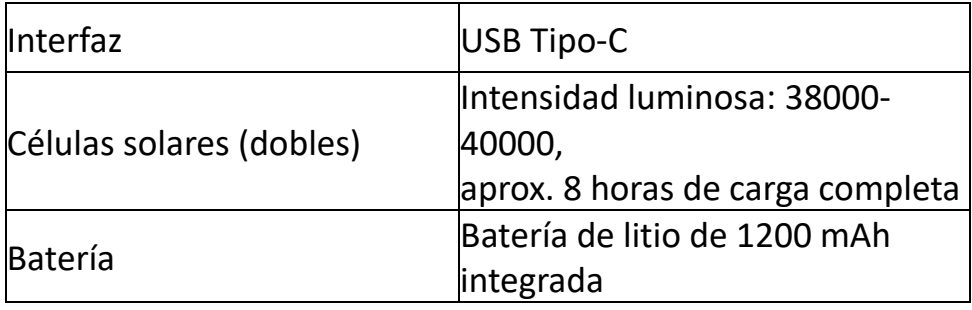

(\*interpolado)

### <span id="page-27-0"></span>**Volumen de suministro**

- 1) Cámara para aves y estación de alimentación 2) Correa de sujeción 3) Cable USB
- 4) Abrevadero
- 5) Adaptador para trípode
- 6) Soporte
- 7) Bebedor de néctar
- 8) Manual de instrucciones (DE/EN)

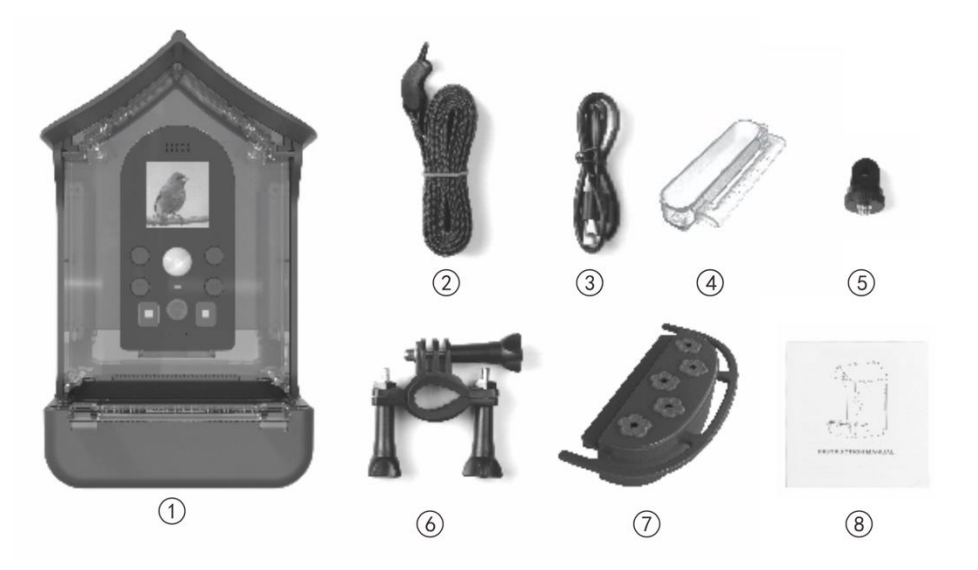

#### Puede descargar instrucciones de uso en otros idiomas en **bit.ly/birdycam** o

www.easypix.info/download-manuals/download/birdycam/

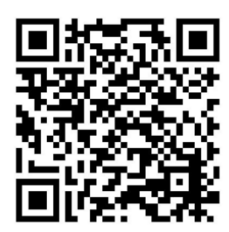

### <span id="page-29-0"></span>**FAQ – Preguntas frecuentes**

#### **Problema: El aparato no graba.**

1.Posible causa: El aparato no está encendido. Asegúrese de que el aparato está encendido. Deslice el interruptor de encendido/apagado de la parte posterior a la posición "ON" para encender la BirdyCam. A continuación, pulse el botón de modo en la parte frontal y utilice los botones de flecha para seleccionar el modo deseado (Foto/Video/Foto+Video). Confirme la selección con "OK".

#### 2. Posible causa: La batería está descargada.

El aparato está equipado con un panel solar que carga continuamente la batería. Si no hay suficiente luz solar durante un periodo de tiempo prolongado, debe llevarse el aparato a casa para cargarlo mediante USB. Utilice el cable USB suministrado para la carga.

#### 3. Posible causa:

No hay ninguna tarjeta de memoria insertada. Introduzca una tarjeta MicroSD (máx. 32 GB, clase de velocidad U1) en la ranura para tarjetas de memoria situada en la parte posterior del aparato y formatéela seleccionando "Ajustes" y, a continuación, "Formato" con los botones de flecha. Confirme con "OK".

4. Posible causa: La capacidad o la clase de velocidad de la tarjeta MicroSD es demasiado alta.

La BirdyCam admite tarjetas de memoria con una capacidad máxima de 32 GB y una clase de velocidad máxima de U1.

El aparato sólo funcionará correctamente si la tarjeta no supera esta capacidad y está insertada correctamente. Introduzca la tarjeta de memoria en la ranura para tarjetas de memoria situada en la parte posterior del aparato y formatee la tarjeta seleccionando "Ajustes" y, a continuación, "Formato" con los botones de flecha. Confirme con "OK".

#### **Problema: El aparato sólo realiza una grabación.**

Posible causa: La capacidad o la clase de velocidad de la tarjeta MicroSD es demasiado alta.

El aparato sólo funcionará correctamente si la tarjeta de memoria no supera la capacidad máxima de 32 GB y la clase de velocidad máxima U1. Utilice una tarjeta MicroSD adecuada.

Introduzca la tarjeta en la ranura para tarjetas de memoria situada en la parte posterior del aparato y formatee la tarjeta seleccionando "Ajustes" y, a continuación, "Formato" con los botones de flecha. Confirme con "OK".

Si el dispositivo se cuelga después de utilizar una tarjeta de memoria más grande, restablece los ajustes de fábrica. Para ello, utilice los botones de flecha para seleccionar "Ajustes" y, a continuación, "Ajustes de fábrica". Confirme con "OK".

Este proceso restablece los ajustes de fábrica del aparato y el menú aparece en el idioma predeterminado, el inglés. Puede cambiar el idioma en "Settings" / "Language".

**¿Se graban fotos y vídeos simultáneamente en el modo "Foto + Vídeo"?**

En el modo "Foto + Vídeo", las fotos y los vídeos se graban uno tras otro.

Ejemplo: con un ajuste predeterminado de 3 serie imagen y un vídeo loop de 10 segundos, se graban automáticamente 3 fotos primero y 10 segundos de vídeo después.

#### **¿Qué tarjeta necesito utilizar?**

La BirdyCam admite el uso de tarjetas de memoria con una capacidad máxima de 32 GB y una velocidad máxima de clase U1.

El dispositivo sólo funcionará correctamente si la tarjeta no supera este tamaño y se inserta correctamente.

#### **¿Es necesario formatear la tarjeta?**

Sí, la tarjeta debe formatearse en el aparato antes de utilizarla por primera vez.

Introduzca la tarjeta en la ranura para tarjetas de memoria situada en la parte posterior del aparato y formatéela seleccionando "Ajustes" y, a continuación, "Formato" con los botones de flecha. Confirme con "OK".

#### **¿Cómo debe fijarse el dispositivo?**

Opción 1: Fijación con la correa.

Pase la correa suministrada por los orificios de fijación. Así se sujeta la BirdyCam al tronco del árbol utilizando la correa.

#### Opción 2: Fijación mediante el soporte.

Hay orificios para trípode en la parte posterior e inferior del dispositivo. Monte el soporte suministrado con el adaptador en uno de los dos orificios y fije el soporte a un lugar adecuado en una rama, arbusto o poste.

#### **¿Cómo puedo ver las grabaciones?**

Opción 1: En el modo de reproducción de la cámara. Pulse el botón de modo y los botones de flecha para cambiar al modo de reproducción. Confirme con OK.

Utilice los botones de flecha y el botón OK para seleccionar, reproducir y detener los archivos.

Para borrar un archivo, mantenga pulsado el botón de flecha "Arriba". Confirme con OK.

Mantenga pulsado el botón de flecha "Abajo" para borrar TODOS los archivos. Confirme con OK.

#### Opción 2: A través de un cable USB.

Deja la tarjeta de memoria en el dispositivo y conéctalo al ordenador mediante el cable USB. Copie los vídeos y las fotos en el ordenador. El dispositivo debe estar encendido durante este proceso.

Opción 3: A través de la tarjeta de memoria.

Extrae la tarjeta de memoria del dispositivo e introdúcela en la ranura para tarjetas de memoria del ordenador. Copie los vídeos y las fotos en su ordenador.

#### **¿Es necesario cargar la batería de BirdyCam con regularidad?**

La batería debe cargarse siempre una vez antes del primer uso. Para ello, conecte el cable USB suministrado al puerto USB de la parte posterior del dispositivo. Durante el proceso de carga, el indicador de carga de la parte posterior se iluminará.

Como la BirdyCam está equipada con un panel solar que la carga continuamente, no es necesario cargarla con regularidad. Lo ideal es que el indicador de carga de la parte posterior se ilumine de forma continua, ya que el proceso de carga se realiza de forma continua a través del panel.

Sin embargo, si la luz solar es insuficiente durante un periodo de tiempo prolongado, hay que llevarse el dispositivo a casa y cargarlo con el cable USB suministrado.

#### **¿Por qué no se ven animales en algunas grabaciones?**

Cuando un pájaro u otro animal se mueve delante del objetivo, la BirdyCam se dispara y comienza a grabar en 0,8 segundos. Es cierto que 0,8 segundos es rápido, pero algunos animales lo son aún más. Por lo tanto, puede ocurrir que un animal inicie la grabación pero se aleje volando o saltando tan rápido que ya no pueda verse en la foto/vídeo.

#### **¿Por qué las grabaciones tienen una calidad diferente?**

La BirdyCam protege la comida de la lluvia. Sin embargo, está expuesta a condiciones meteorológicas cambiantes, lo que puede dar lugar a grabaciones de calidad diferente. En condiciones muy húmedas (como ocurre a veces por la noche o de madrugada), la lente puede empañarse con facilidad. Esto provoca un deterioro de la calidad de la imagen, pero es sólo temporal. Cuando las condiciones meteorológicas vuelvan a cambiar, por ejemplo, el aire se vuelva más cálido o más seco, la calidad de la imagen mejorará automáticamente.

#### **¿Puede la BirdyCam grabar también de noche?**

Como la BirdyCam no tiene función de infrarrojos, no es posible grabar en la oscuridad.

#### **¿Por qué los animales no se comen la comida?**

Asegúrese de elegir el alimento adecuado. Si es necesario, pregunte en una tienda de animales cuál es el alimento recomendado para los animales de su jardín.

Comprueba también con regularidad que la comida sigue fresca y seca. Si llevan mucho tiempo sin comerla, sustitúyela por comida nueva u ofréceles otro tipo de comida.

#### <span id="page-37-0"></span>**Eliminación**

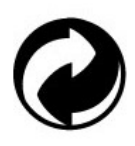

#### **Eliminación de los envases:**

Deseche el envase según su tipo.

Añada cartón y cartulina a los residuos de papel, film y envases de plástico a la recogida selectiva.

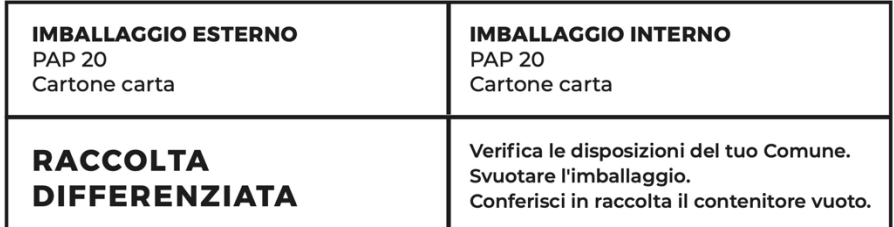

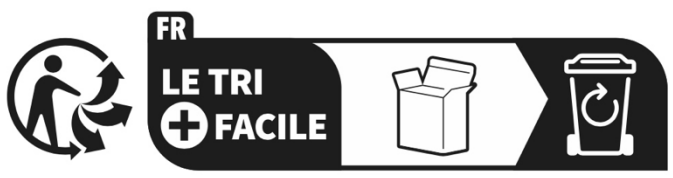

#### Séparez les éléments avant de trier

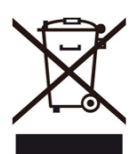

**Residuos de aparatos eléctricos y electrónicos y/o pilas eliminados por los usuarios en hogares particulares de la Unión Europea:** 

Este símbolo en el producto o en su embalaje significa que no

puede desecharse con la basura doméstica. Debe llevar su viejo aparato y/o batería al sistema de recogida adecuado para el reciclaje de aparatos eléctricos y electrónicos y/o baterías. Para obtener más información sobre

el reciclaje de este aparato y/o batería, póngase en contacto con las autoridades locales, la tienda donde adquirió el aparato o el servicio de recogida de residuos domésticos. El reciclaje de materiales ayuda a conservar los recursos naturales y garantiza que se reciclen de forma que se proteja la salud humana y el medio ambiente.

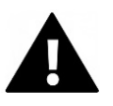

# **ADVERTENCIA**

#### **Advertencia sobre las pilas:**

- No desmonte la batería ni la golpee . Asegúrese de que la batería no está cortocircuitada. No exponga la batería a altas temperaturas. No siga utilizando la batería si tiene fugas o se dilata.

- Mantenga la batería fuera del alcance de los niños.

- Las pilas pueden explotar si se exponen al fuego. No arroje nunca las pilas al fuego.

- Elimine las pilas usadas de acuerdo con la normativa local.

- Antes de deshacerse del aparato, extraiga la batería y deséchela por separado.

#### <span id="page-39-0"></span>**Declaración de conformidad**

**Declaración de conformidad de la UE** CE Por la presente declaramos que el producto cumple los requisitos esenciales y otras disposiciones pertinentes de las Directivas 2014/30/UE y 2011/65/UE & (UE) 2015/863. El texto completo de la declaración de conformidad de la UE está disponible en alemán e inglés en www.easypix.info/download/pdf/doc-birdycam.pdf

**EASYPIX.** ELECTRONICS